To change or reset a forgotten voicemail PIN, Please go to https://cuc-01.clemson.edu/inbox/. If you are off campus you will need to be connected to the Clemson VPN

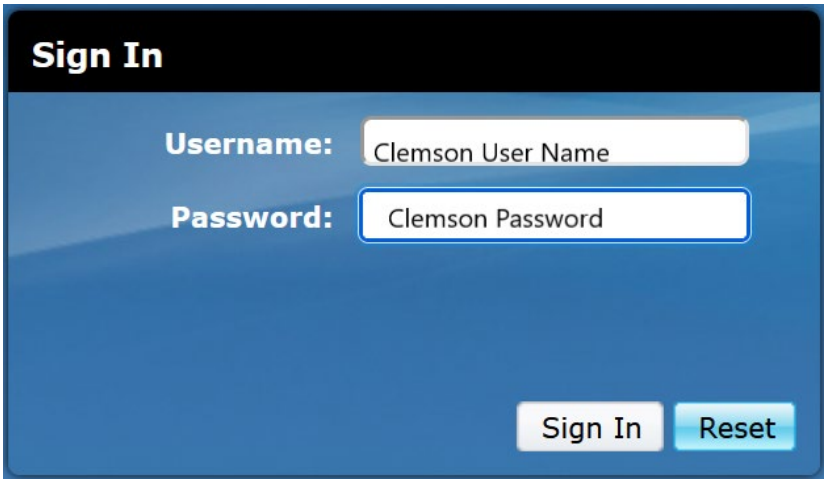

Once you are logged in, click on the blue Setting button.

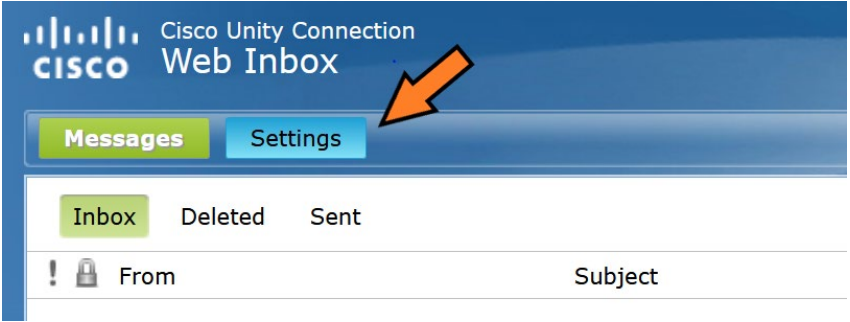

Locate the Password menu and select Change PIN

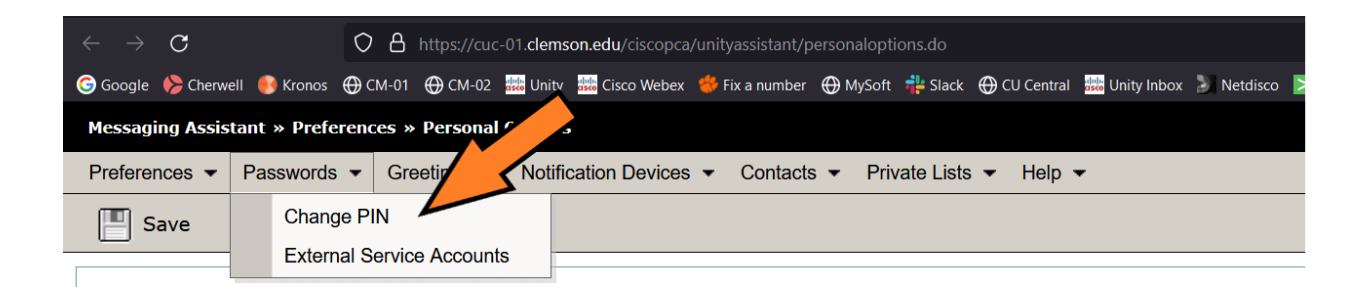

Now chose a new PIN with 4 to 6 numbers, no letters please.

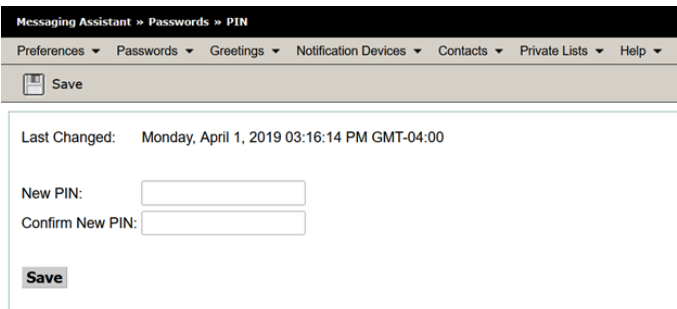

If the voicemail system likes your password, you get the following confirmation.

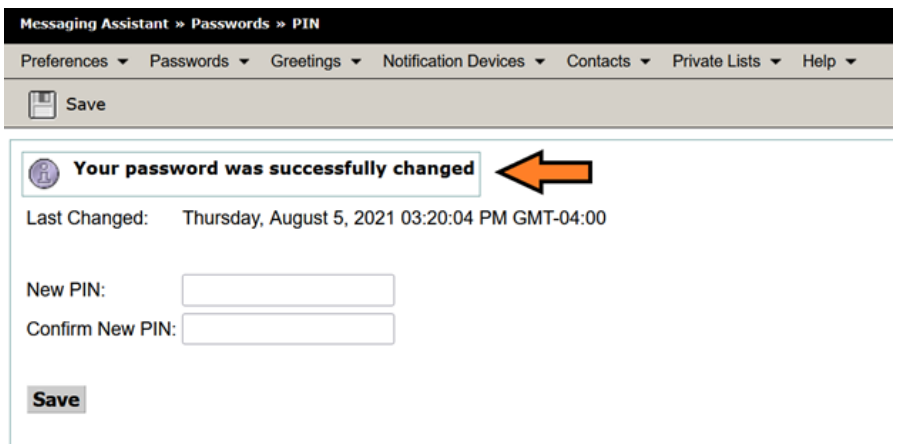

For further assistance please send an email to: telecomservices-l@clemson.edu